#### Unidad 9: Configuración de la Red

#### **VII Curso de Introducción a la Administración de Servidores GNU/Linux Extensión Universitaria. Universidad de Sevilla Mayo 2010**

**por Enrique Ostúa**

## Contenidos

- Acerca del "Network Manager"
- Información para la configuración
- Detección del Hardware
- Configuración IP:
	- interfaz de red
	- nombre del host y anfitrioness
	- servicio de nombres
	- otros: dchp, wireless, modems, ...
- Comprobación de la red
- Introducción a los servicios de red
- Instalando un servidor de DHCP

#### 1. Network Manager

Al instalar ubuntu viene un gestor de red llamado **network-manager**

Este intenta mantener al equipo siempre conectado por cualquiera de los interfaces que tenga a su alcance.

Se ejecuta un applet en el panel superior que nos permite conectar a la red que queramos y cambiar algunas configuraciones.

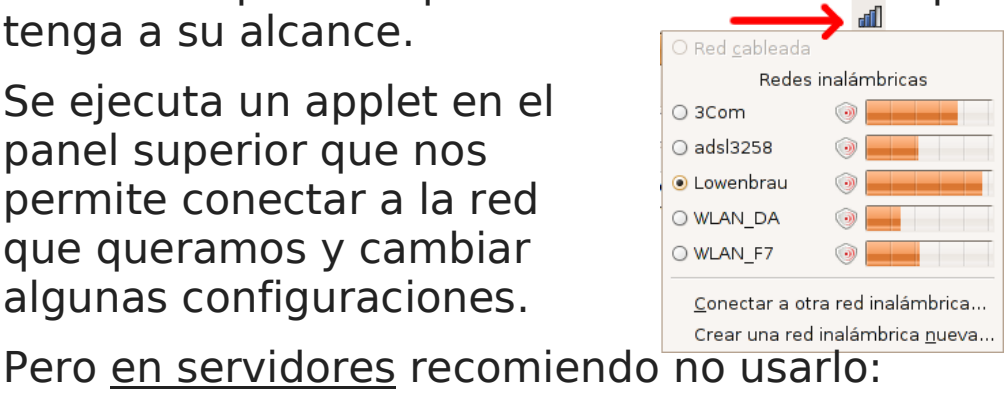

\$ sudo apt-get remove network-manager

#### 2. Información para la configuración

Recopilamos esta información:

- dirección IP de la máquina
- máscara de la subred
- dirección IP del gateway (salida de la subred)
- dirección IP del/los servidor(es) de DNS
- nombre y dominio de la máquina

Ejemplo:

Nuestro PC va a tener la IP 150.214.141.122, en una subred de máscara 255.255.255.0, con la puerta de enlace 150.214.141.1. El nombre será 'saturno' en el dominio dte.us.es. Como DNS tenemos 150.214.141.100 y 180.44.1.3 (este último está fuera de la subred).

## 3. Detección del Hardware

Hardware de red: tarjetas Ethernet o WiFi

Para poder configurar la red, primero se deben cargar los drivers del kernel, generalmente en forma de módulos.

En kernels de Linux recientes es un proceso automático, se cargan en la detección durante el proceso de arranque.

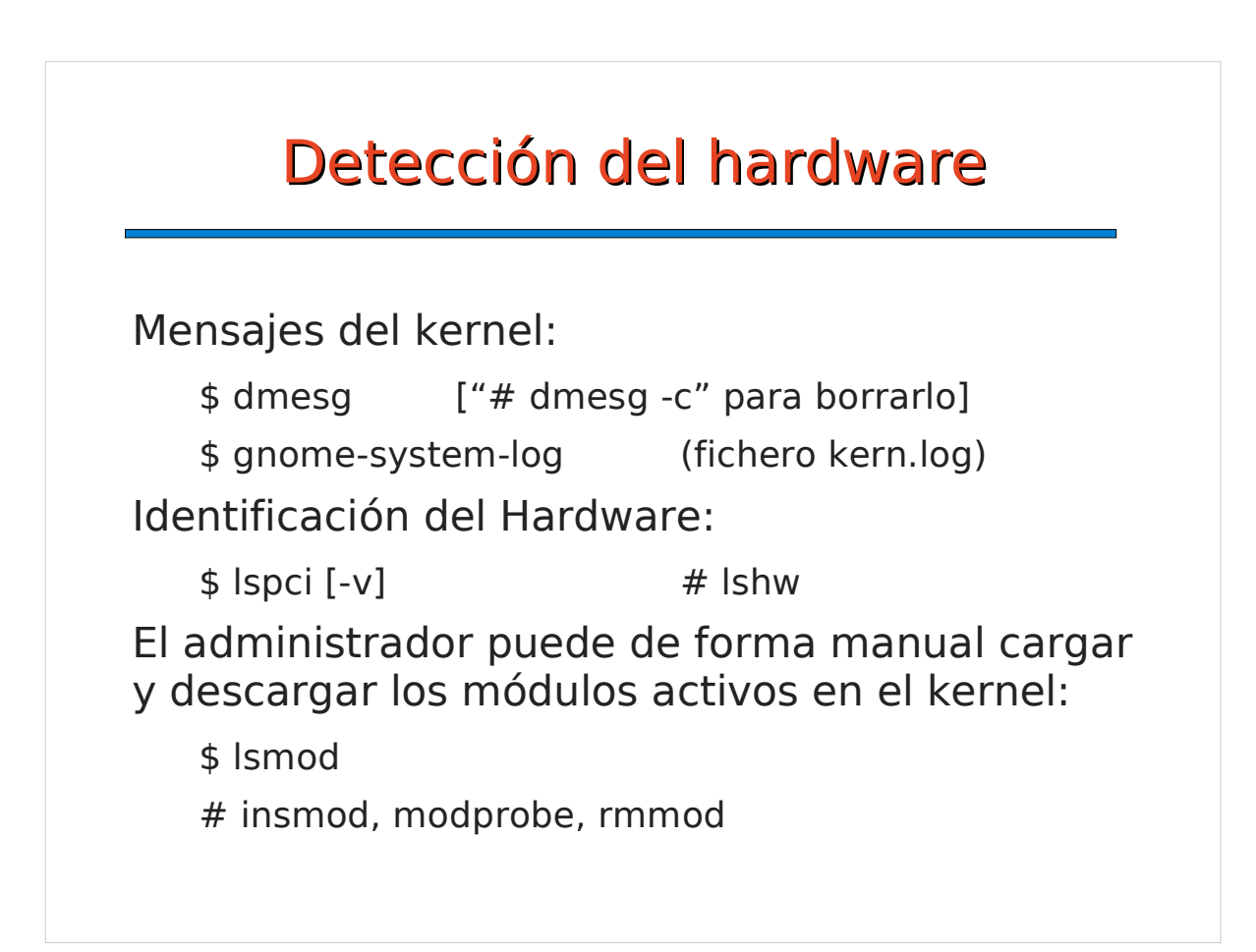

#### 4.1 Configuración IP: Interfaces de red

Cada dispositivo de red se llama **interfaz**.

Cada ethernet se numera eth0, eth1, ... Los wireless depende: wlanX, ocX, raX, ... Siempre hay un *loopback*, con nombre "lo" Las conexiones vía módem son ppp0, ppp1...

La información de configuración de los interfaces de red, en Linux basados en Debian (como Ubuntu), se guarda en el directorio **/etc/network**

El script de arranque es /etc/init.d/networking

## /etc/network/interfaces (1)

\$ cat /etc/network/interfaces # Auto loading auto lo eth0 eth2 # Loopback interface iface **lo** inet **loopback** # Red privada del laboratorio iface **eth0** inet **static** address 10.1.15.121 netmask 255.255.252.0 network 10.1.12.0 broadcast 10.1.15.255

### /etc/network/interfaces (2)

# Subred de profesores (acceso a internet) iface **eth1** inet **static** address 150.214.141.195 netmask 255.255.255.0 network 150.214.141.0 broadcast 150.214.141.255 gateway 150.214.141.1 pre-up /usr/local/sbin/chequeoseguridad.sh

iface **eth2** inet **dhcp**

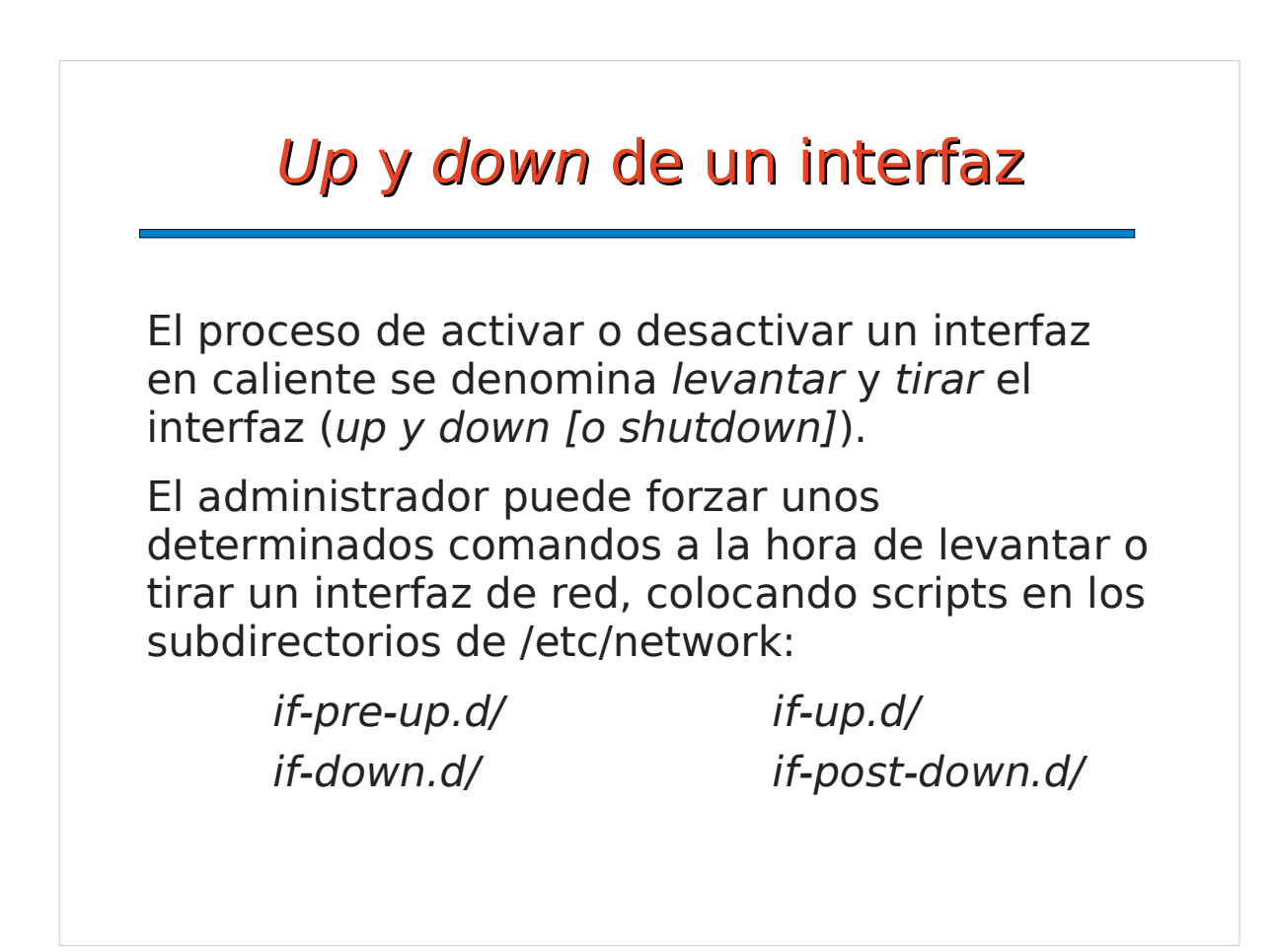

## ifup / ifdown / ifconfig

#### Comandos:

# **ifup** eth1

#### # **ifdown** ppp0

\* Activa (ifup) y desactiva (ifdown) la configuración del interfaz correspondiente, según el fichero /etc/network/interfaces y los scripts en los subdirectorios if-pre-up.d, if-up.d, if-down.d, if-postdown.d

#### # **ifconfig** [-a]

\* Muestra valores de la interfaz de red o configura valores de red en una interfaz de forma manual. Ej: ifconfig -a, ifconfig eth0, ifconfig eth0 10.1.4.5

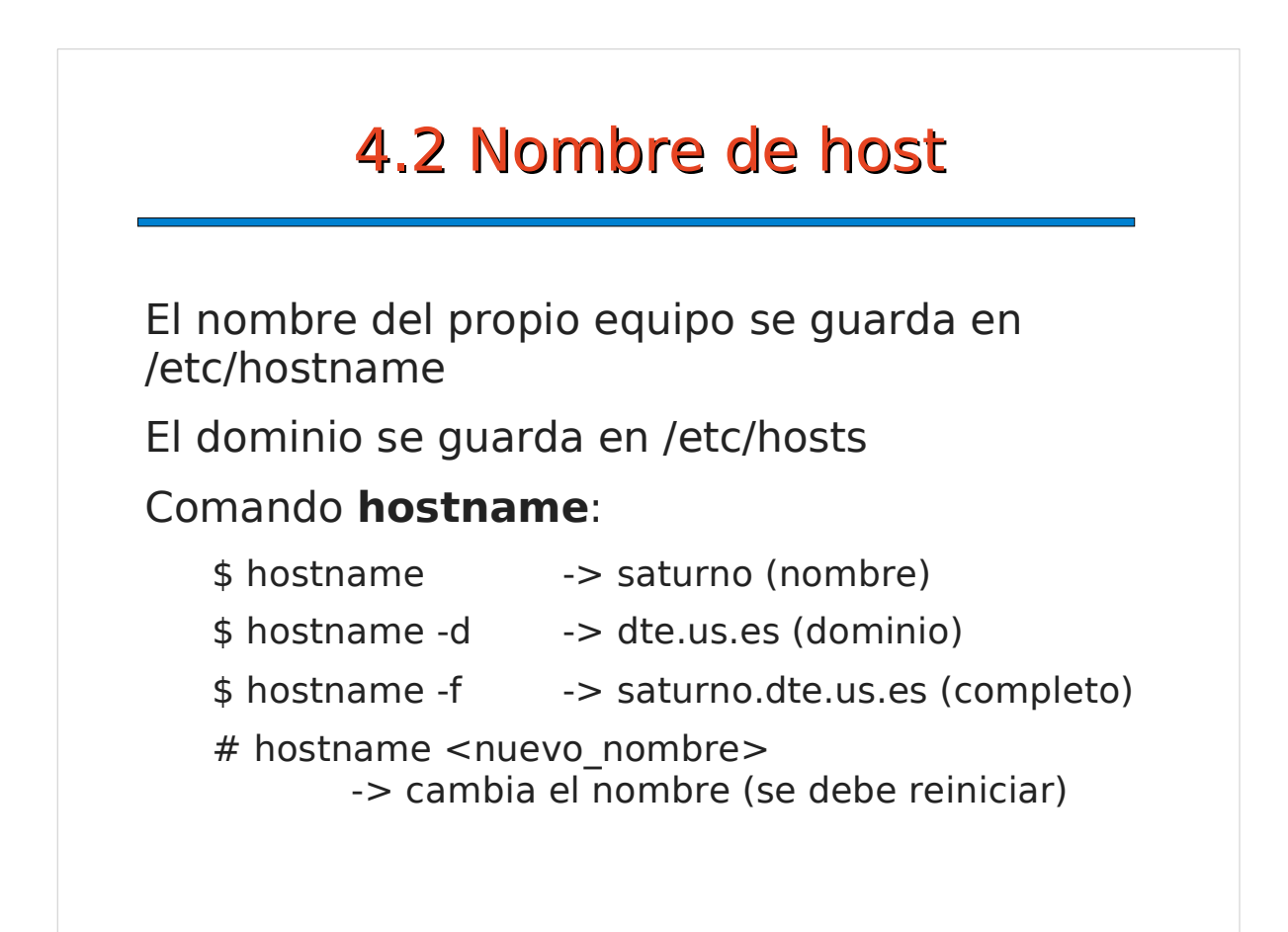

#### Anfitriones ("hosts")

En el fichero /etc/hosts se almacenan pares de direcciones IP y nombres de 'equipos locales' (también llamados "anfitriones").

Se resuelven directamente, sin usar el DNS.

También se describe ahí el localhost (127.0.0.1, la IP del loopback) y también el dominio local del equipo.

```
Ejemplo: $ cat /etc/hosts
```

```
127.0.0.1 localhost localhost.localdomain
150.214.141.122 saturno saturno.dte.us.es
150.214.141.140 neptuno
```

```
4.3 Servicio de nombres (DNS)
```
DNS: Domain Name System

En /etc/resolv.conf se configuran los servidores de DNS

También se puede incluir un dominio local o un orden para la búsqueda de dominios.

Ejemplo-1: \$ cat /etc/resolv.conf

domain dte.us.es nameserver 150.214.186.69

Ejemplo-2: \$ cat /etc/resolv.conf

search dte.us.es etsii.us.es Nameserver 150.214.186.69

#### 4.4 Otros: Tabla de Rutas

Con el comando **route** se puede consultar o modificar la tabla de rutas.

Ejemplo: \$ route -n Kernel IP routing table Destination Gateway Genmask Flags Metric Ref Use If 150.214.141.0 0.0.0.0 255.255.255.0 U 0 0 0 eth1 10.1.12.0 0.0.0.0 255.255.252.0 U 0 0 0 eth0 default 150.214.141.1 0.0.0.0 UG 0 0 0 eth1

Salvo en redes complejas, los cambios se hacen de forma automática al ejecutar los comandos **ifup** e **ifdown**.

#### Protocolo DHCP DHCP: Dynamic Host Configuration Protocol Si hay un servidor DHCP en nuestra red bastará poner en /etc/network/interfaces: iface eth0 inet **dhcp** Al levantarse el interfaz se hace un broadcast pidiendo al servidor DHCP de la red una IP, el cual responderá con la que se le asigna, y entonces se configura el interfaz. Ej: al levantar eth0 el servidor DHCP responde que debe configurarse la IP 150.214.141.44, netmask 255.255.255.0, gateway 150.214.141.1 y el DNS 150.214.141.2 "dhclient" solicita la IP al DHCP de la red.

#### Wireless

Lo fundamental es el paquete wireless-tools Comandos específicos: **iwconfig** (como ifconfig), **iwlist** (lista redes, APs, ...)

- # iwlist wlan0 scan
- # iwconfig wlan0 essid Oficina
- # dhclient wlan0

Una vez probado, se debe añadir en /etc/network/interfaces la configuración:

```
iface wlan0 inet dhcp
    wireless-essid Oficina
    wireless-mode ad-hoc
```
\$ man wireless

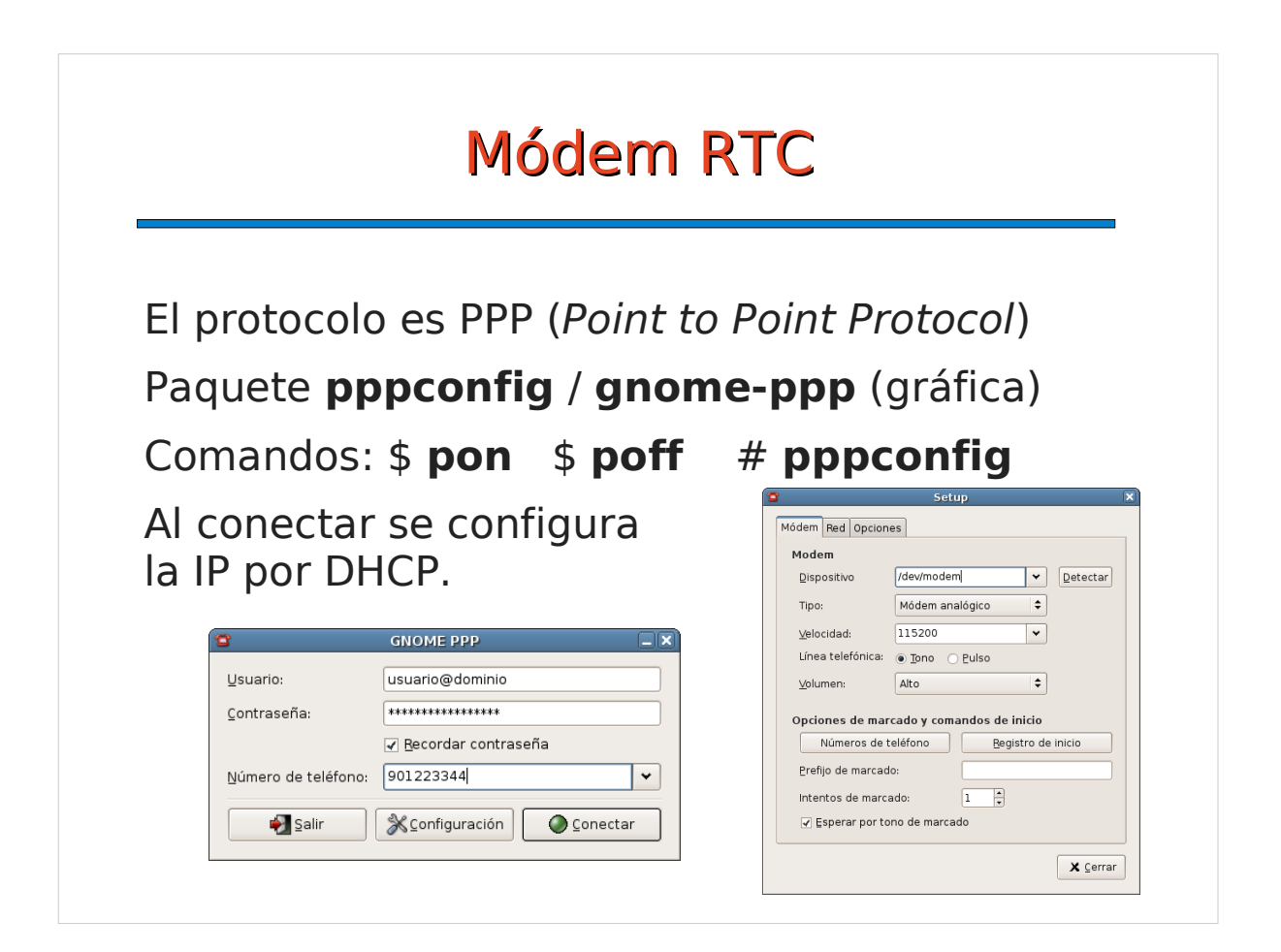

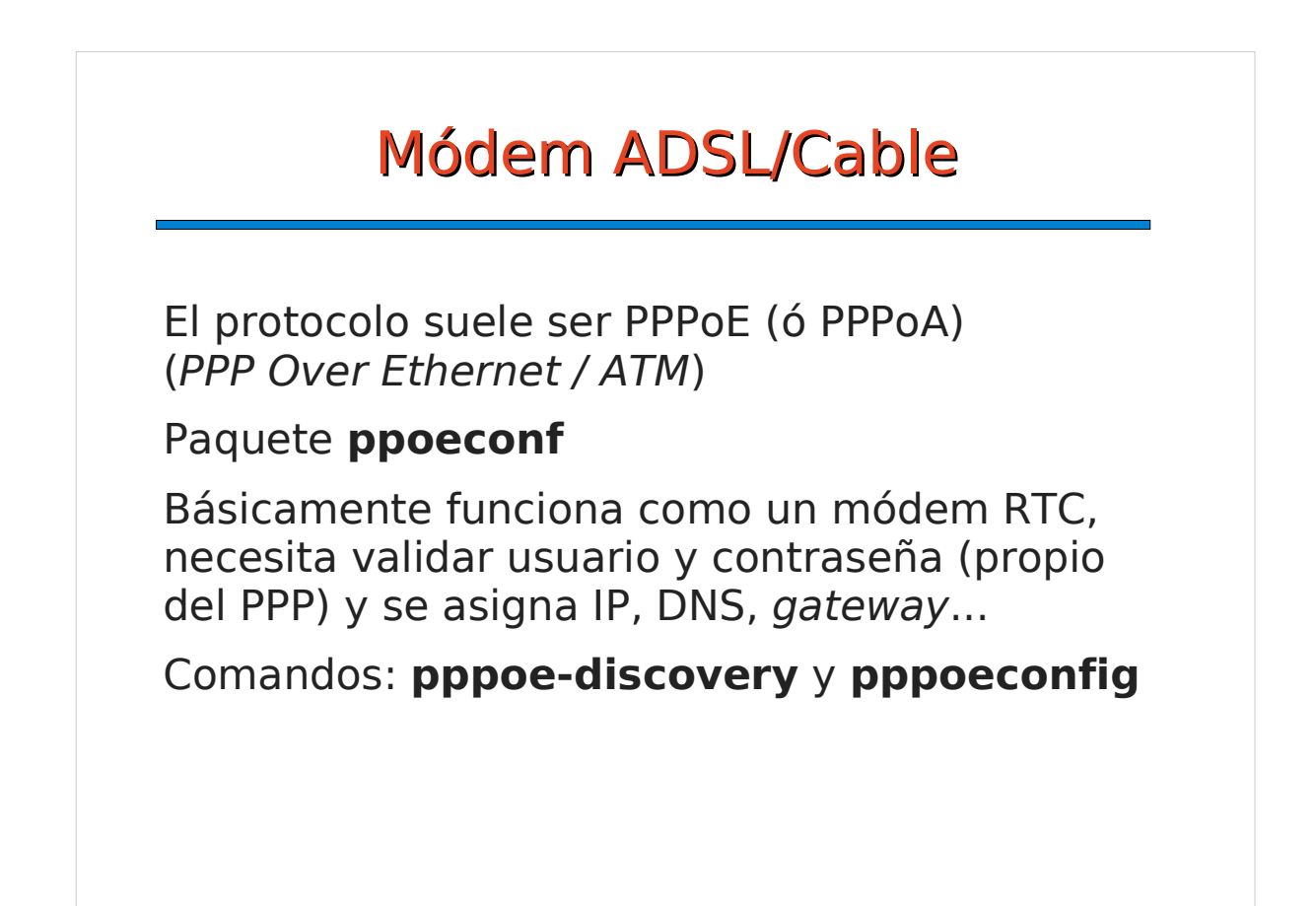

#### Router ADSL/Cable

El router es el dispositivo de red que se conecta a Internet, vía PPPoE/PPPoA, y el resto de la LAN le usa a él como gateway.

Así, en nuestro equipo sólo debemos configurar la red correctamente, poniendo el router como gateway por defecto.

Generalmente disponen de servidor DHCP por lo que ni siquiera tenemos que preocuparnos de elegir las direcciones de la subred privada.

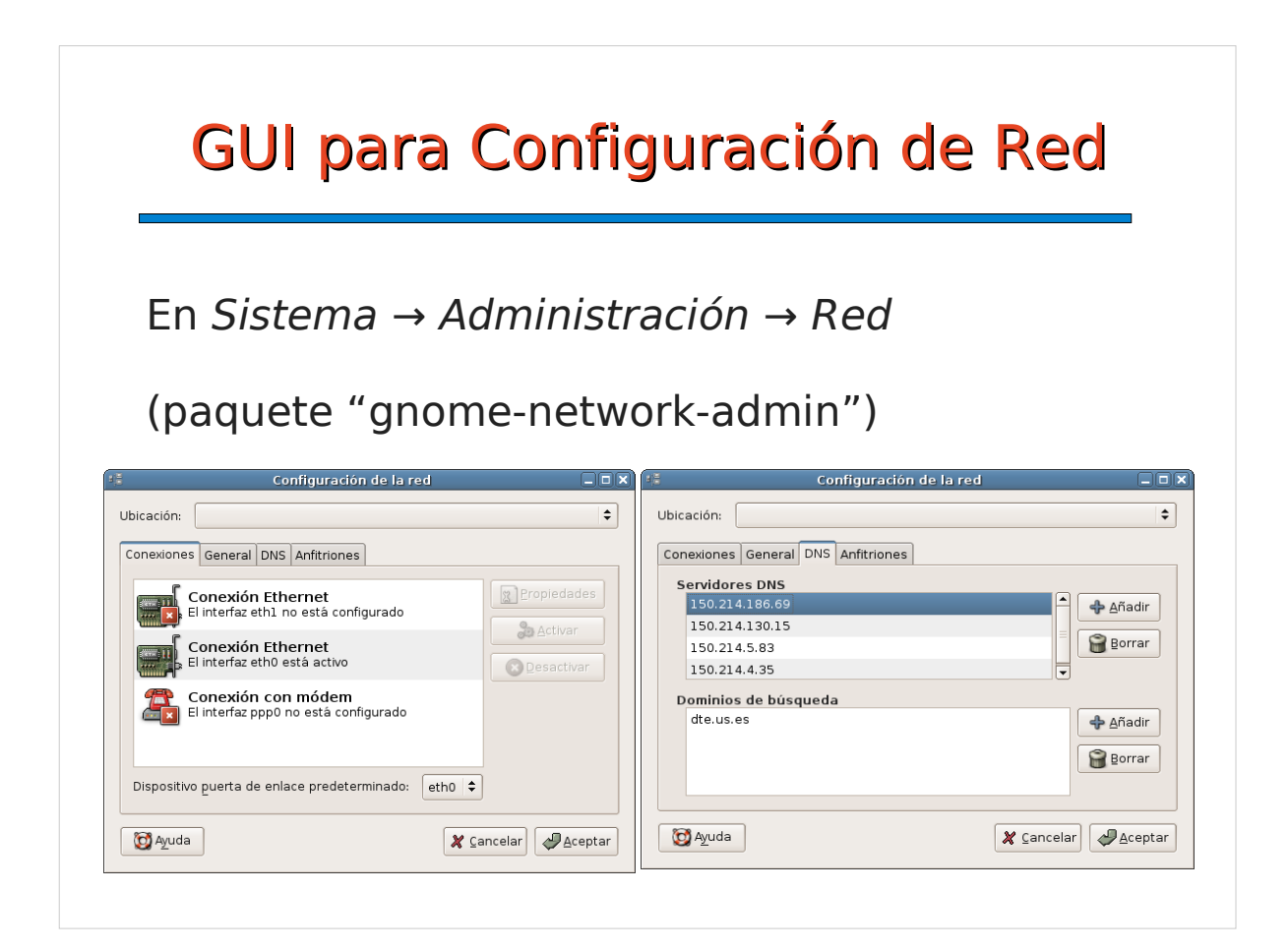

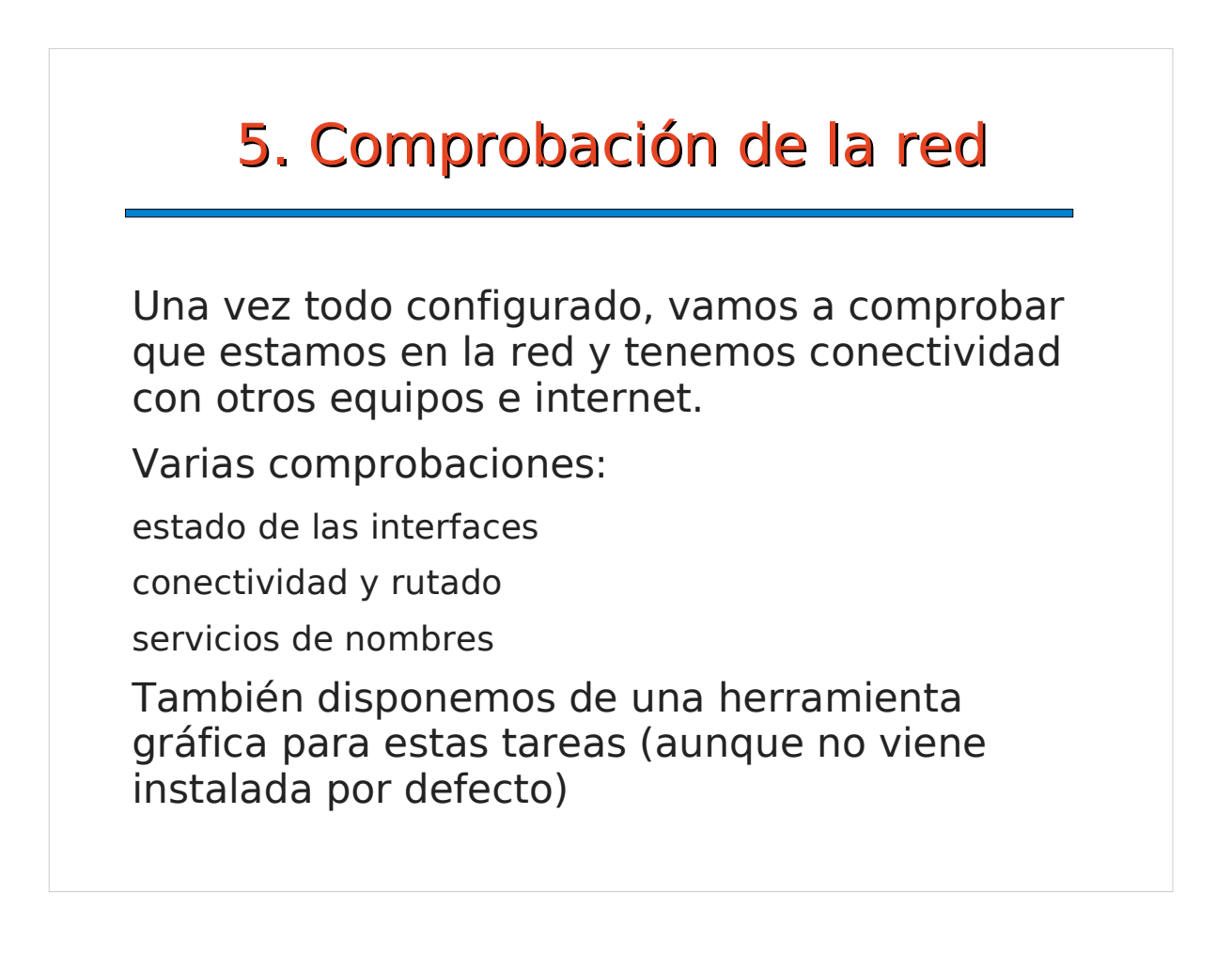

#### Estado de las interfaces

#### \$ **ifconfig -a**

#### **eth0**

 Link encap:Ethernet HWaddr 00:4F:4E:05:FA:35 inet addr:150.214.141.122 Bcast:150.214.141.255 Mask:255.255.255.0 UP BROADCAST RUNNING MULTICAST MTU:1500 Metric:1 RX packets:9373307 errors:1801 dropped:993 overruns:80 frame:0 TX packets:8026804 errors:3583 dropped:0 overruns:0 carrier:7166 collisions:224583 txqueuelen:100 RX bytes:1764525259 (1682.7 Mb) TX bytes:3841778389 (3663.8 Mb) Interrupt:9 Base address:0x4000

#### **lo**

 Link encap:Local Loopback inet addr:127.0.0.1 Mask:255.0.0.0 UP LOOPBACK RUNNING MTU:16436 Metric:1 ...

#### Conectividad entre equipos

La forma más sencilla, enviando un ping a otro equipo y esperando la respuesta.

Comprobaremos el gateway, broadcast y otros equipos de la red y de fuera.

\$ **ping** <dirección\_IP>|<nombre\_maq> Envía paquetes de forma sucesiva a una IP/nombre y mide el tiempo que tarda esta en responder. Ejemplo: \$ ping 150.214.141.1 PING 150.214.141.1 (150.214.141.1): 56 data bytes 64 bytes from 150.214.141.1: icmp\_seq=0 ttl=255 time=2.3 ms 64 bytes from 150.214.141.1: icmp\_seq=1 ttl=255 time=3.9 ms 64 bytes from 150.214.141.1: icmp\_seq=2 ttl=255 time=1.9 ms ....

# Comprobando el Rutado

Aunque con **ping** podemos comprobar si llegamos a otras redes, **traceroute** nos da mucha información adicional sobre las rutas, sobre todo en redes WAN (o internet).

Ejemplo: \$ **traceroute www.microsoft.com**

1 150.214.141.2 (gw-141.us.es) 1.051 ms 0.568 ms 0.292 ms

2 193.147.173.174 (193.147.173.174) 0.389 ms 0.304 ms 0.389 ms

3 GE0-1-0.EB-**Sevilla**0.red.rediris.es (130.206.194.1) **0.359 ms** 0.527 ms 0.391 ms

4 \* AND.SO4-1-0.EB-IRIS2.red.rediris.es (130.206.240.17) 11.586 ms 11.564 ms

5 213.242.71.145 (213.242.71.145) 11.765 ms 11.895 ms 11.752 ms

6 ae-0-51.mpls1.**Madrid**1.Level3.net (213.242.70.1) **11.990 ms** 12.091 ms 12.265 ms

7 ae-1-0.bbr2.**London**1.Level3.net (212.187.128.57) 90.061 ms **39.008 ms** 39.070 ms

 8 ae-0-0.mp1.**Seattle**1.Level3.net (209.247.9.121) **174.553 ms** 173.833 ms 202.173 ms 9 ge-2-0-0-56.gar1.Seattle1.Level3.net (4.68.105.169) 173.826 ms 173.734 ms 173.736 ms

10 65.59.235.6 (65.59.235.6) 194.535 ms 194.134 ms 195.023 ms

11 gig3-1.tuk-76cb-1a.ntwk.msn.net (207.46.42.1) 194.232 ms 194.554 ms 194.230 ms

12 pos1-0.iuskixcpxc1202.ntwk.msn.net (207.46.36.146) 194.353 ms \* 195.174 ms

13 pos1-0.tke-12ix-1b.ntwk.msn.net (207.46.155.5) **194.234 ms** 194.026 ms 194.881 ms 14 po13.tuk-65ns-mcs-1b.ntwk.msn.net (207.46.224.217) 194.103 ms \* 194.731 ms

15 \* \* \*

...

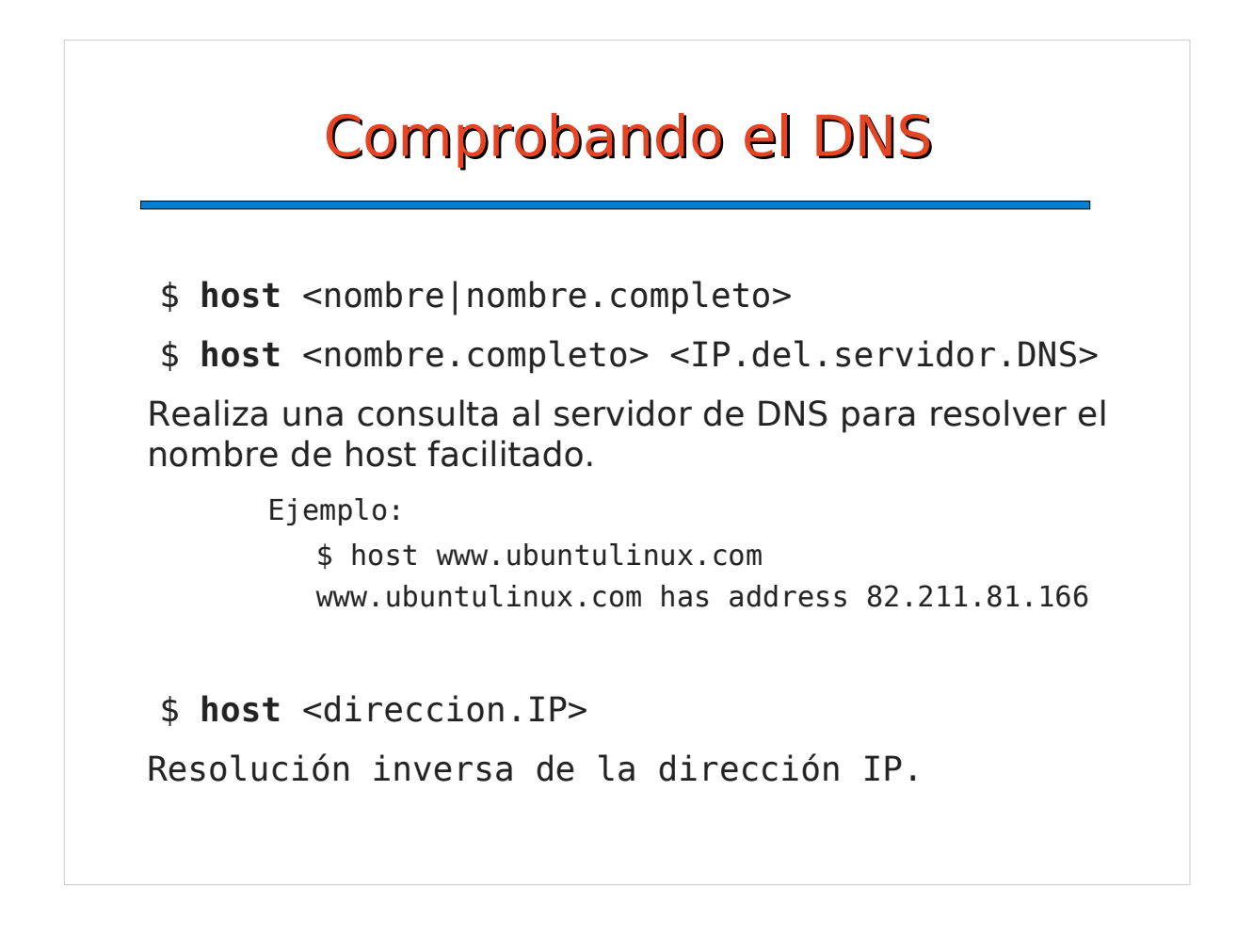

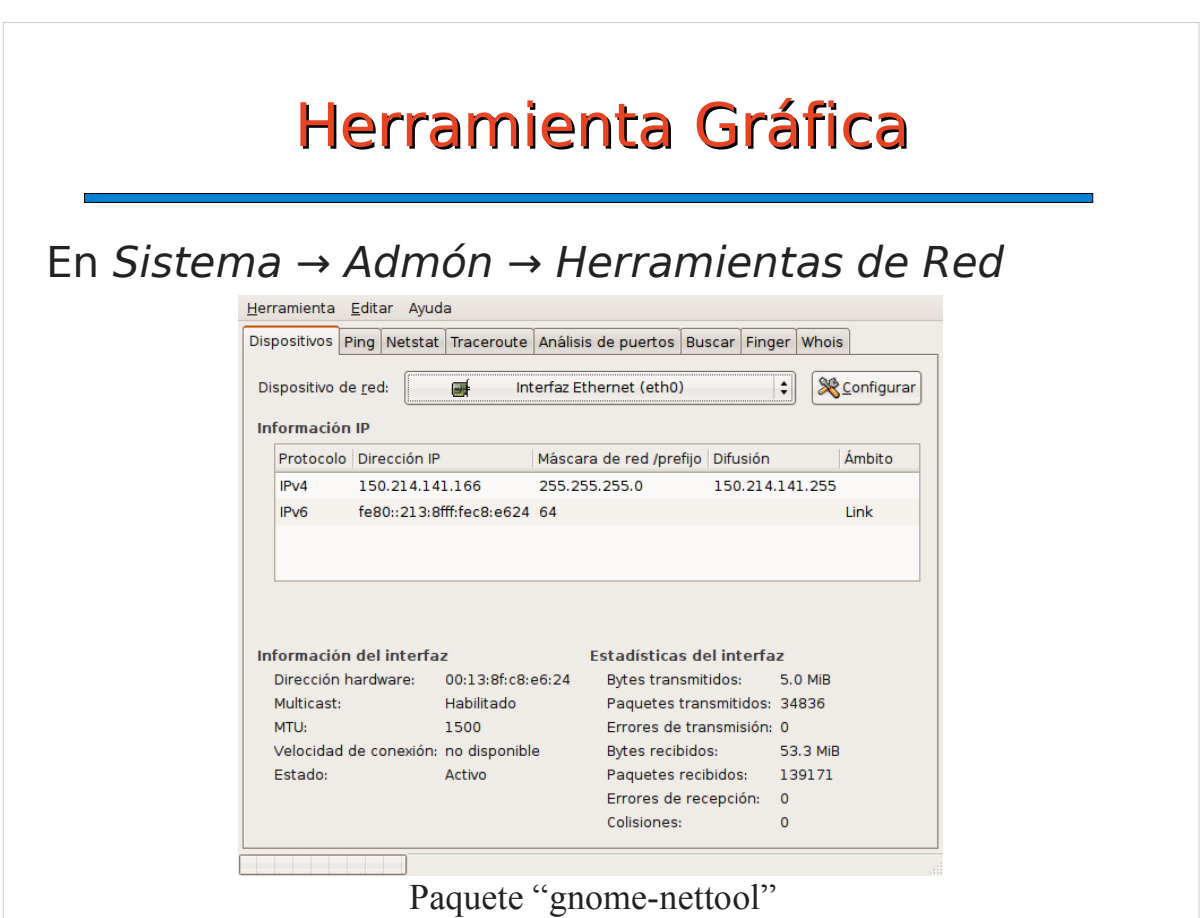

#### 6. Introducción a los servicios de red

Cada equipo de la red TCP/IP puede ofrecer el acceso a unos servicios al resto de equipos. Cada servicio lleva asociado un puerto.

El servicio se presta a través de un programa servidor específico (denominado de forma genérica "demonio" o daemon) o a través de inetd, un servidor genérico para lanzar servicios bajo demanda.

Generalmente los distintos daemons (incluido inetd) se controlan de forma similar.

## Control de los servidores (I)

Las configuraciones se guardan en /etc/<servidor> o similar

Ejemplo: El servidor web Apache2 guarda su configuración en /etc/apache2

El script de control es /etc/init.d/<servidor>

**start**: lanza el servicio **stop**: detiene el servicio **restart**: lo detiene y vuelve a lanzarlo **reload**: recarga la configuración Ejemplo: # /etc/init.d/apache2 stop

#### Control de los servidores (y II)

Recientemente se ha unificado el gestor de servicios:

# service <servidor> <comando>

Ejemplos:

# service cron restart

# service apache2 status

# service --status-all

#### El servidor INETD

Se controla como un daemon más, pero el propio inetd facilita el acceso a múltiples servicios, configurados en /etc/inetd.conf

Ejemplo: \$ cat /etc/inetd.conf #:MAIL: **smtp** stream **tcp** nowait **mail** /usr/sbin/exim **exim -bs** #:FTP: **ftp** stream **tcp** nowait **root** /usr/sbin/**tcpd** /usr/sbin/**in.ftpd**

Los servicios estandard están en el fichero /etc/services

Hoy día no se usa mucho, generalmente sólo cuando no hay daemon propio.

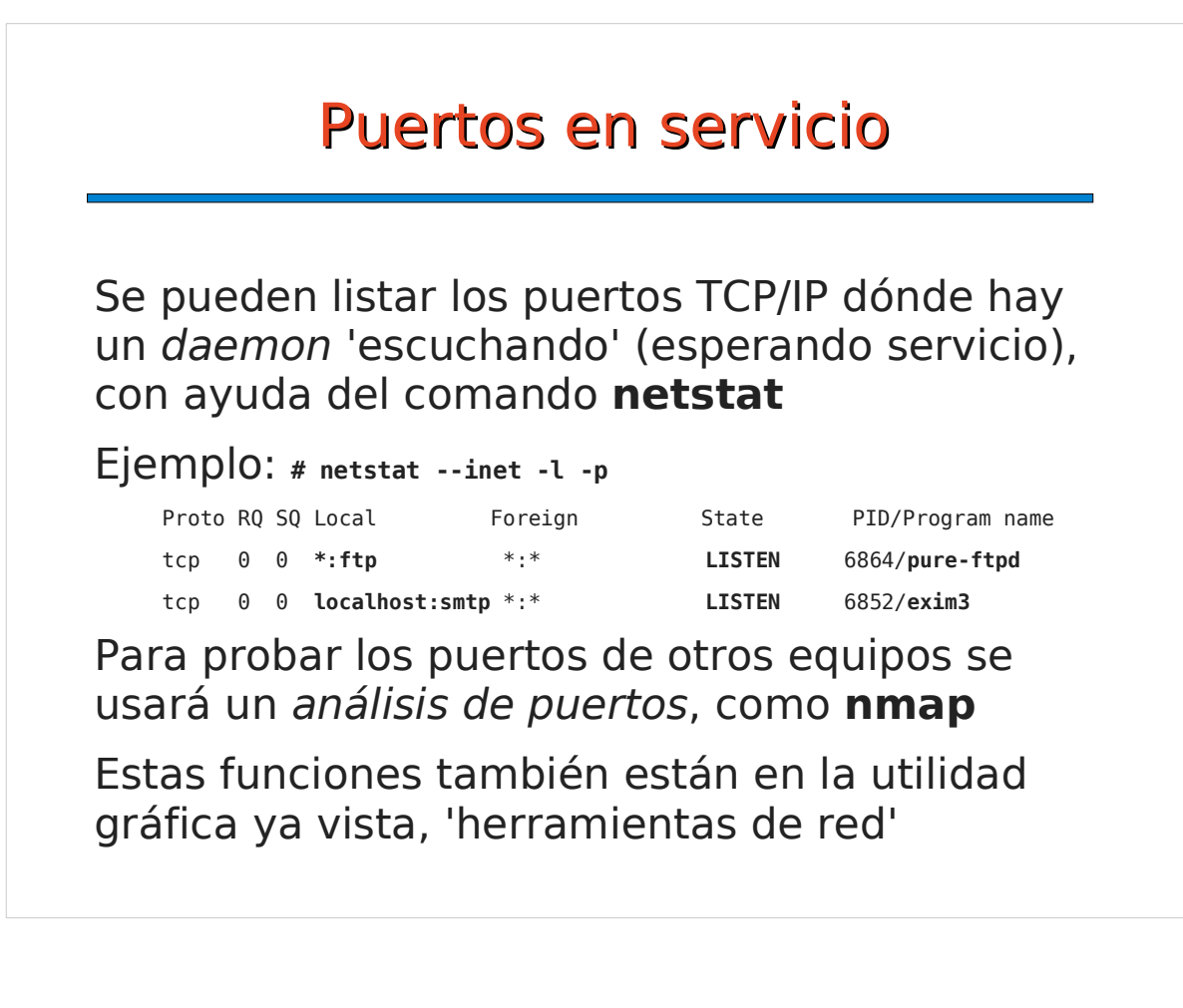

#### Análisis de puertos

**\$ nmap saturno**

Starting nmap 3.81 ( http://www.insecure.org/nmap/ ) at 2006-01-31 14:49 CET Interesting ports on saturno.dte.us.es (150.214.141.122): (The 1650 ports scanned but not shown below are in state: closed) PORT STATE SERVICE **22/tcp open ssh 25/tcp open smtp 80/tcp open http** 81/tcp open hosts2-ns 111/tcp open rpcbind 139/tcp open netbios-ssn **143/tcp open imap 443/tcp open https** 444/tcp open snpp 445/tcp open microsoft-ds 929/tcp open unknown **993/tcp open imaps 995/tcp open pop3s**

Nmap finished: 1 IP address (1 host up) scanned in 0.205 seconds

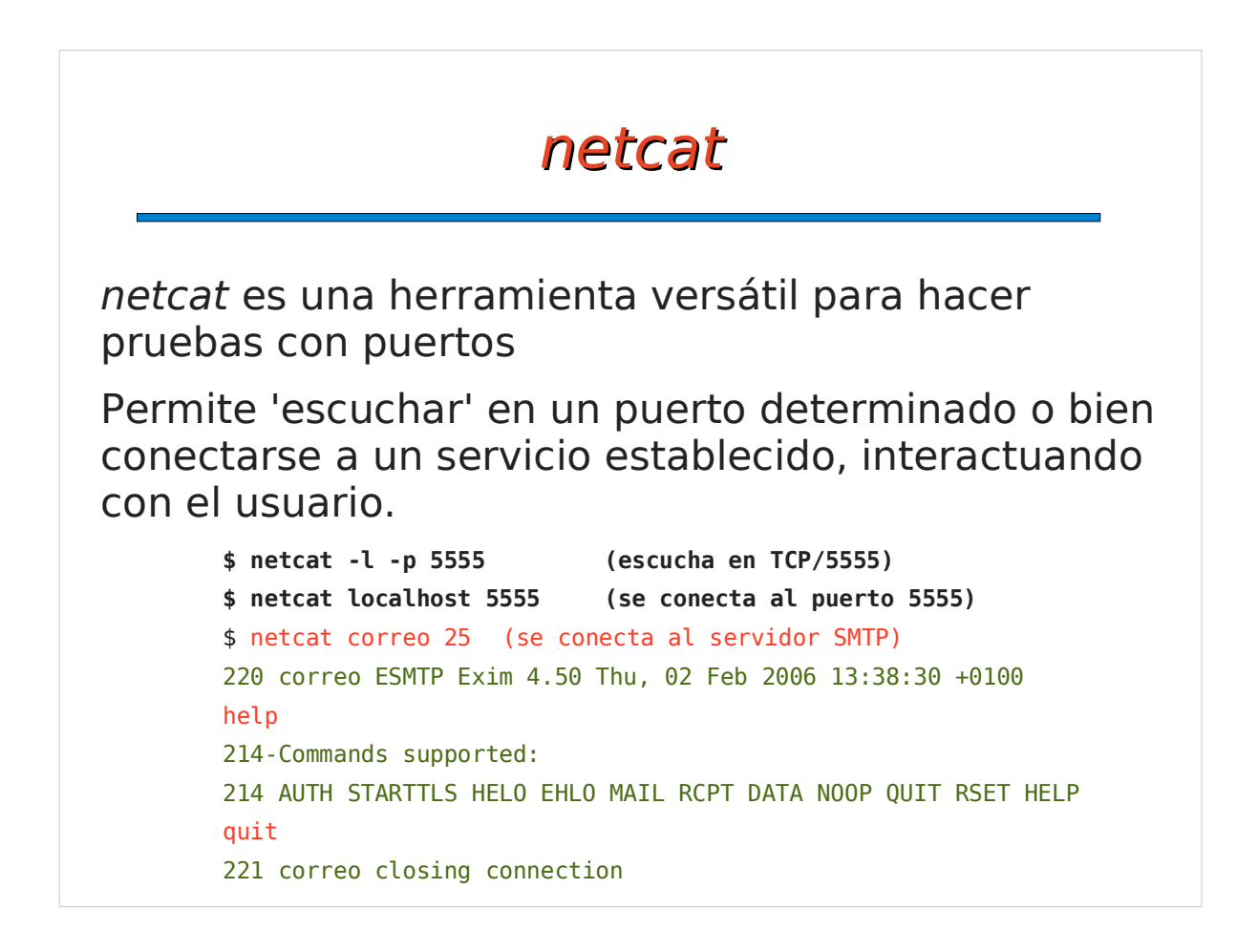

## 6. Instalación Servidor DHCP

Instalar "dhcp3-server" (y "gdhcpd")

Script de inicio: /etc/init.d/dhcp3-server

Configuración: /etc/dhcp3/dhcpd.conf

Los "scopes" son las subredes en las que está el DHCP, y dentro del scope hay que definir los rangos de IP's compartidas ("shared Ips").

También se puede añadir una configuración particular para algunos equipos, para que el servidor les asigne siempre la misma IP, por ejemplo a partir de la dirección MAC.

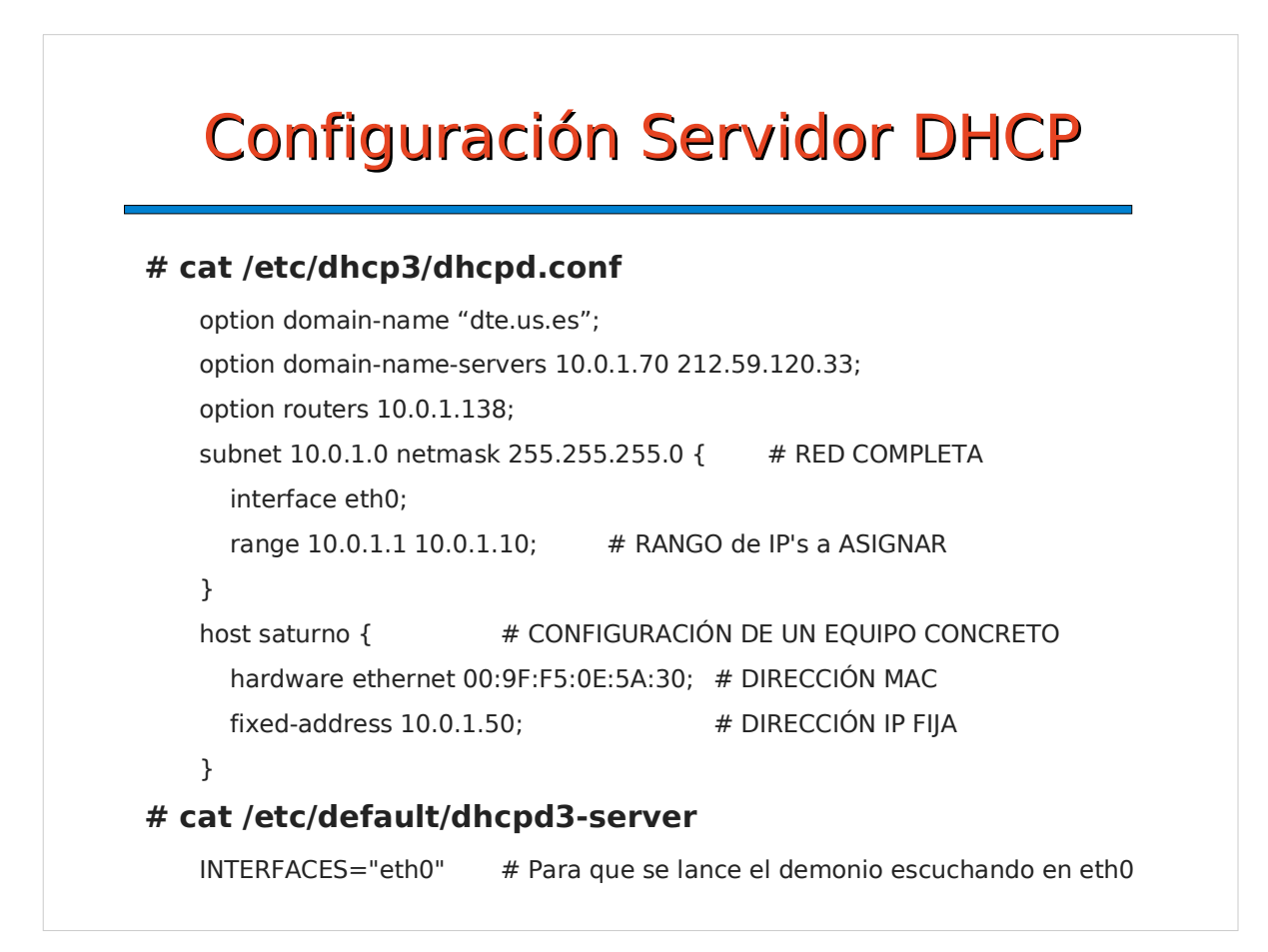

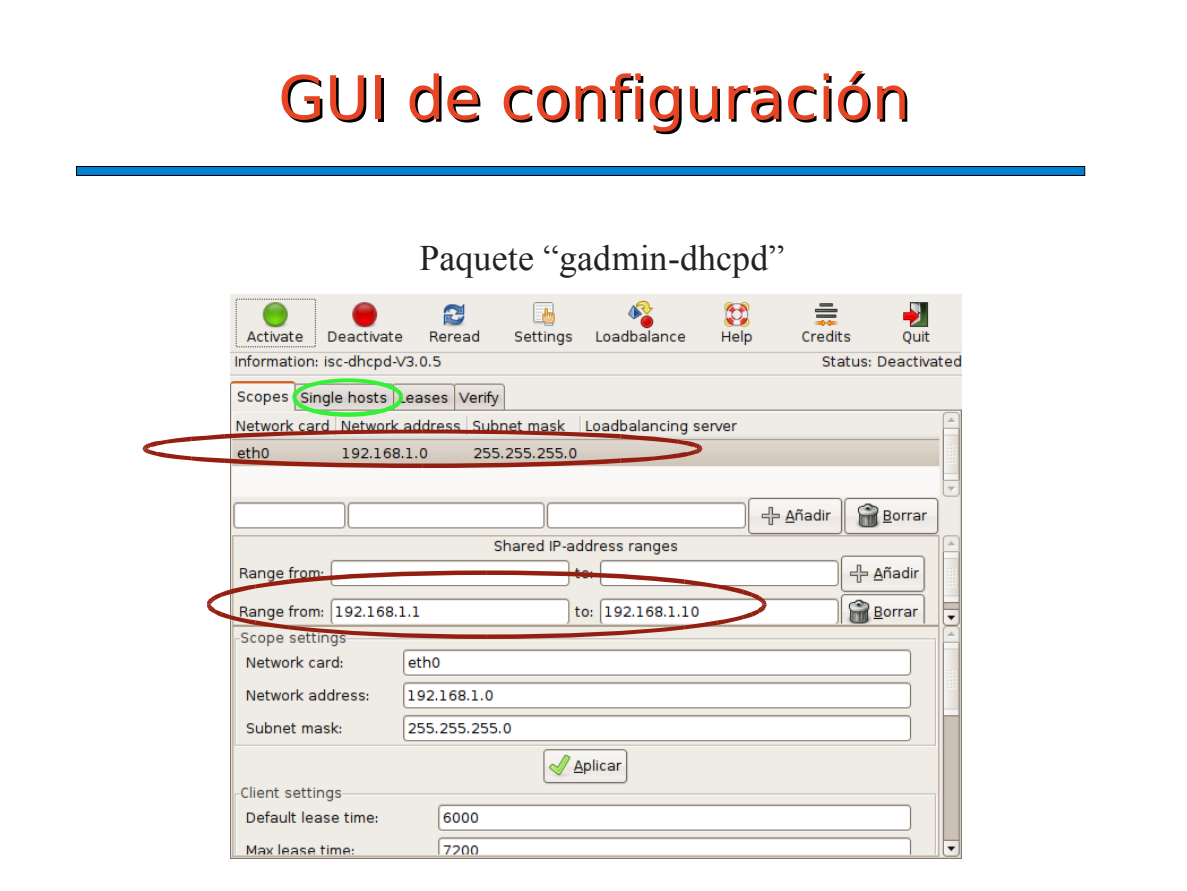